## [Titl - Tit. appunto]

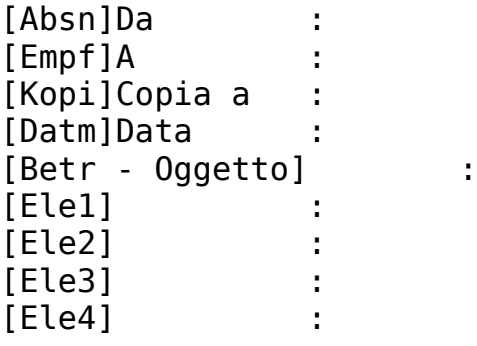

[Text - Il testo][Inserire qui il proprio testo]

[Dat1 - Data nel piè pagina della prima pagina] [Vtr1 - Grado di riservatezza nel piè pagina della prima pagina] [Num1 - Numero della pagina successiva nel nel piè pagina della prima pagina]- 2 -

[DelA - Cancella inizio, da qui in poi si cancella]

Il cambio pagina presente sopra [inserire qui] deve rimanere in ogni caso dov'è poiché altrimenti non può essere introdotta la data nelle pagine seguenti. Questo viene fatto da una macro che si attiva al momento della creazione di un nuovo documento. Il cambio pagina viene eliminato anche da questa macro (via GotoPos(Umbruch) + Delete)!

**Avvertenze per la creazione di modelli con assistente:**

**· I testi nelle parentesi quadre indicano di solito punti di salto, dove le quattro lettere direttamente dietro la parentesi quadra denominano ancora il punto di salto. Il resto è un commento. Fare attenzione: i punti di salto possono scomparire molto facilmente se si cancellano delle lettere. Se si vogliono creare dei modelli è conveniente usare la possibilità offerta dall'assistente. Questi possono essere modificati a piacere senza distruggere l'originale. · Nell'assistente delle lettere esistono i seguenti punti di salto: ...: vedi documento · Il testo tra parentesi quadre che si trova direttamente dietro il punto di salto viene cancellato dall'assistente. · Il testo tra i punti di salto DelA e DelE viene cancellato completamente. Esso è però necessario per permettere all'assistente di elaborare il layout di intestazione e del piè pagina delle pagine seguenti. · Le presenti avvertenze valgono per l'utente esperto! Utilizzare per quanto possibile i modelli creati con l'aiuto dell'assistente**

[DelE - Cancella fine, fin qui viene cancellato]

[Dat1 - Data nel piè pagina della prima pagina] [Vtr1 - Grado di riservatezza nel piè pagina della prima pagina] [Num1 - Numero della pagina successiva nel nel piè pagina della prima pagina]- -